Our region. **Healthy, Smart, Creative.** 

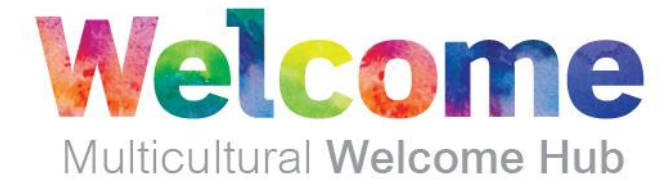

## **INFORMATION SHEET**

# 市役所による固定資産税とその料金

#### なぜ市役所は固定資産税を請求するのです か?

Sunshine Coast.

市役所は、コミュニティが必要とするサー ビスや施設に資金を提供するために、不動 産所有者に料金を請求します。これらのサ ービスには、図書館、地元の道路と交通機 関、公園や庭園、環境と経済の取り組みな どが含まれます。

市役所は毎年、次の会計年度に適用される 固定資産税と料金を決定します。

注\*借家の場合、固定資産税を支払う必要は ありません。これは毎週の家賃に含まれて います。

#### 市役所はどのように固定資産税を請求しま すか?

市役所は、年に 2 回、不動産所有者に固定 資産税支払通知を発行します。

- 1月には、1月1日~6月30日まで の 6 か月分
- 7月には7月1日~12月31日まで の 6 か月分。

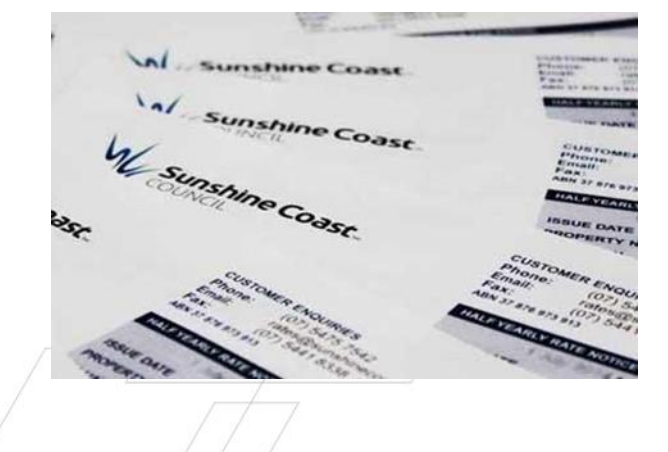

ueensland Government

#### 固定資産税はどのように計算されますか?

市役所は、不動産を固定資産カテゴリに割 り当てます。固定資産カテゴリは料金通知 に表示され、料金表のパンフレットには、 各固定資産カテゴリに適用される料金の詳 細が記載されています。

ご質問あるいはご不明な点がありましたら 、市役所の連絡センターあるいは電子メー ル [rates@sunshinecoast.qld.gov.au](/Users/rikashimo-moraghan/Documents/Common/Client/2019/Aug%2019/23%20Aug%2019%202M/Japanese%20translation/mailto：rates@sunshinecoast.qld.gov.au) でご連 絡ください 。

注:\*土地の評価は、クイーンズランド州政 府の天然資源、鉱山およびエネルギー省に よって所有者に対して発行され、固定資産 税支払通知に表示されます。

#### 固定資産税支払通知には他にどのような料 金が含まれていますか?

市役所は、固定資産税支払通知に個別また は特別固定資産税または料金を含めること もあります。これには以下が含まれること があります。

- 環境税
- 交通税
- 遺産税

市役所はまた、ゴミ回収サービスにかかる 料金を含めます。ゴミ箱のサイズと説明、 およびかかる料金は、固定資産税支払通知 に表示されます。

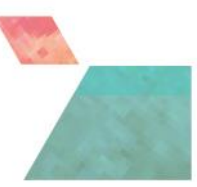

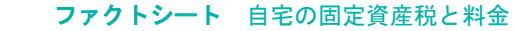

特別固定資産税と特別料金の詳細について は、市役所のウェブサイトをご覧になる、 または市役所のカスタマー連絡センターに 電話してください。

#### いつ固定資産税を支払う必要がありますか ?

固定資産税支払通知には、支払期日が記載 されています。この期日を逃した場合、固 定資産税支払通知に表示される割引を受け る資格はありません。固定資産税の支払い お困りの場合は、市役所に連絡して支援を 求めてください。支払いが遅れた場合、市 役所は金額に利子を課すことにご注意くだ さい。

#### 固定資産税の支払い方法は?

固定資産税の支払い方法の詳細は通知に記 載されています。電話での支払い、銀行口 座からの直接振込の設定、郵便局での支払 い、ナンブール、マルーチドールまたはカ ラウンドラにある市役所での支払いなど、 さまざまなオプションがあります。

#### 詳細はどこで入手できますか?

固定資産税支払通知の裏にある重要な情報 をお読みください。

年金受給者の割引率、固定資産税料金カテ ゴリへの異議の申し立て、支払いオプショ ン、および支払いの取り決めなどの詳細情 報は、市役所のウェブサイトまたは市役所 のカスタマー連絡センターにお問い合わせ ください。

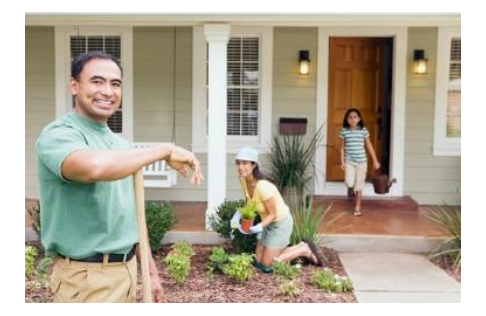

### 多文化ウェルカムハブ

サポートを受ける場所、人と会う方法、新 しいコミュニティを探索する方法をご覧く ださい。他の移民の話を聞いてください。

[www.sunshinecoast.qld.gov.au/multicultural](http://www.sunshinecoast.qld.gov.au/multicultural)

#### 言語でお困りですか?

英会話や英語の理解にお困りの場合は、131 450 の翻訳通訳サービス (TIS) に電話し、 5475 7272 のサンシャインコースト市役所へ の転送をリクエストできます。

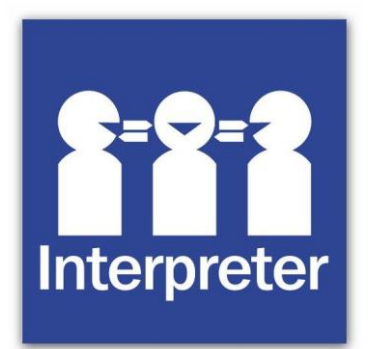

### オンライン情報の翻訳

Google Chrome を使用して、ウェブページ を別の言語に翻訳できます。この機能を有 効にするには、次の手順に従います。

- パソコンで Chrome を開きます。
- 右上の[詳細設定]をクリックします。
- 下部にある[詳細設定]をクリックします  $\circ$
- [言語]の下にある[言語]をクリックします  $\circ$
- 「理解しない言語で書かれたページを翻 訳する」をオンまたはオフにします。

2019 年 8 月現在

**Sunshine Coast Council** www.sunshinecoast.qld.gov.au mail@sunshinecoast.qld.gov.au T 07 5475 7272 F 07 5475 7277 Locked Bag 72 Sunshine Coast Mail Centre Qld 4560